## **Windows'ta Code::Blocks ve MingW Kurulumu**

- 1.<http://www.codeblocks.org/downloads/26>adresine gidilerek Windows için kullanılabilecek olan ve MingW derleyicisini de içeren codeblocks-10.05mingw-setup.exe (yeni sürümler çıktığında 10.05 sayısı yeni sürüm numarası olacaktır) dosyası indirilir. Bu dosya yaklaşık olarak 74MB boyutundadır (Doğrudan indirmek için: <http://prdownload.berlios.de/codeblocks/codeblocks-10.05mingw-setup.exe>).
- 2. Code::Blocks kurulumu için indirdiğiniz dosyaya çift tıklayın ve adımları onaylayarak kurulumu tamamlayın.
- 3. Kurulum tamamlandıktan sonra Code::Blocks ilk çalıştırıldığında kullanmak istediğiniz derleyiciyi soracaktır. Bu noktada kurulumla birlikte gelen MingW tercih edilebilir.

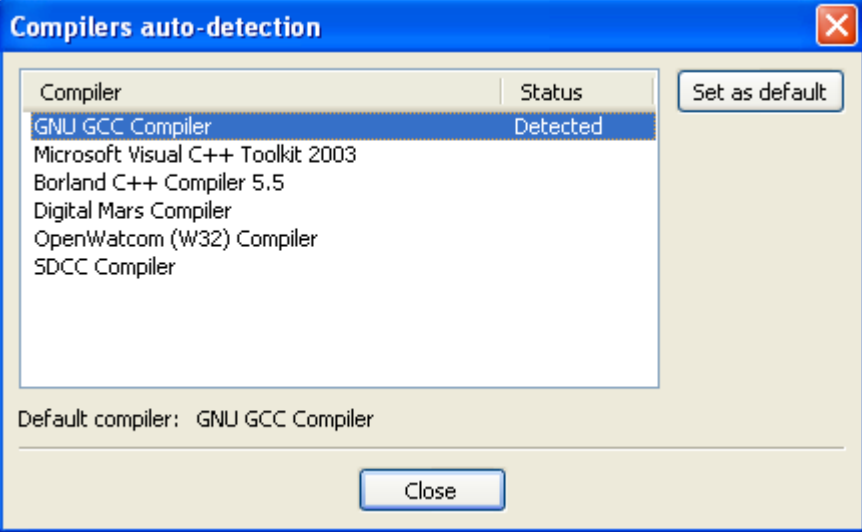

## **İlk Proje**

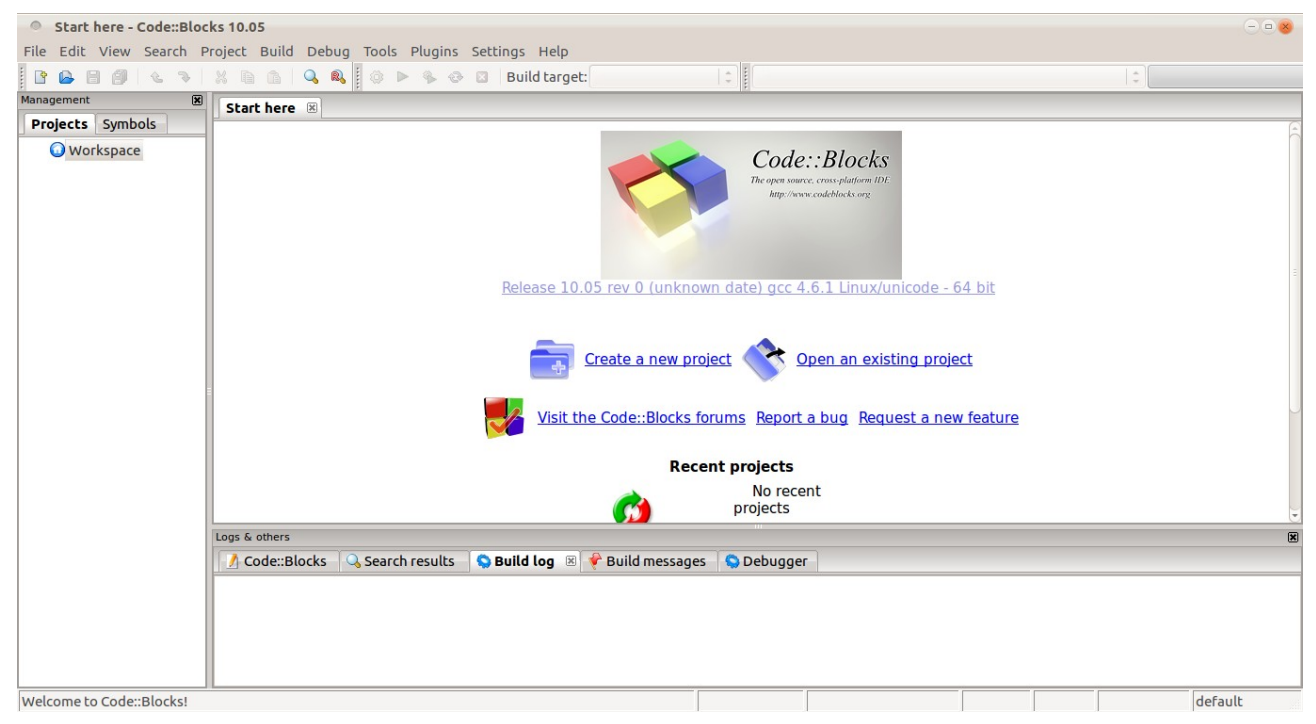

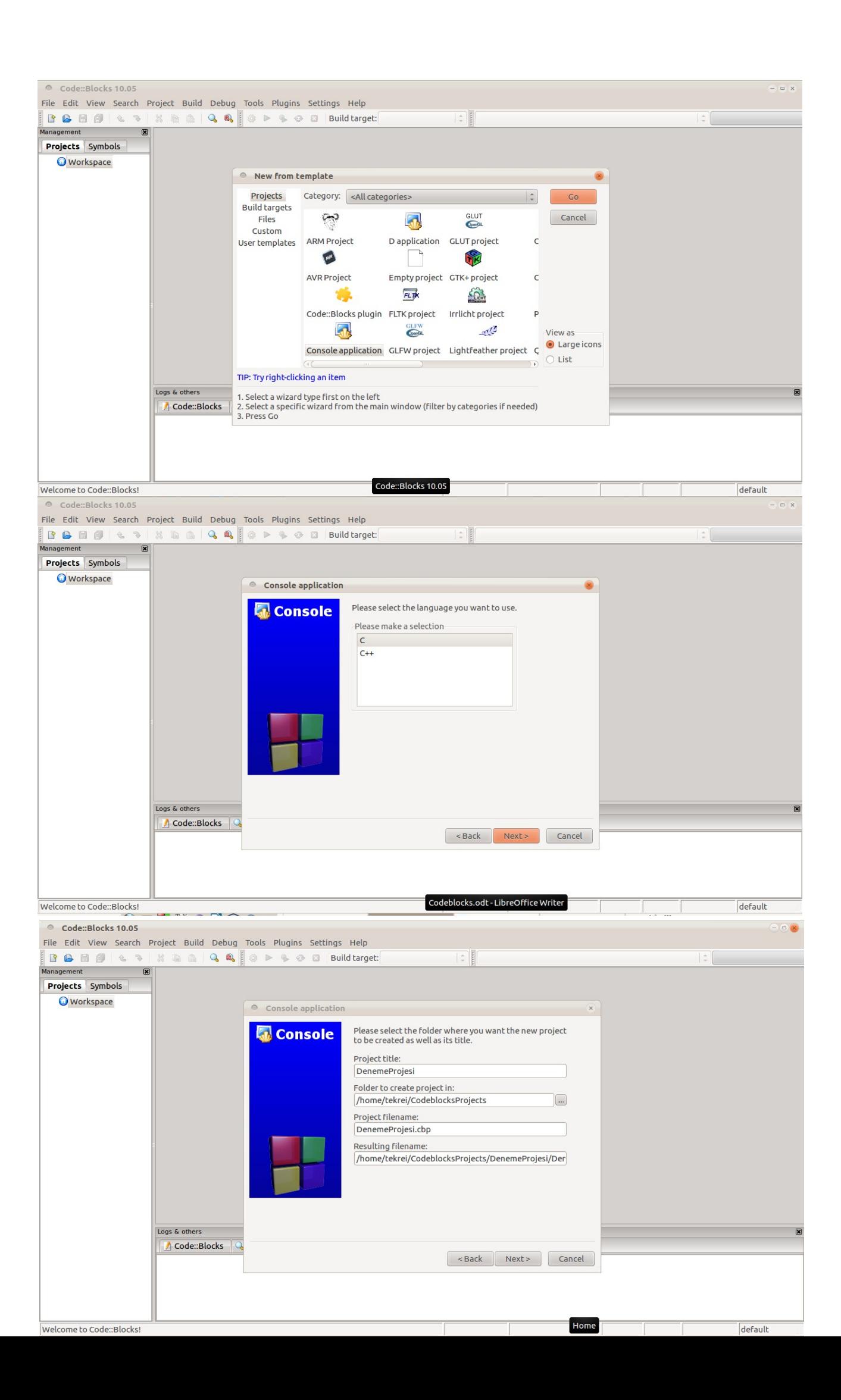

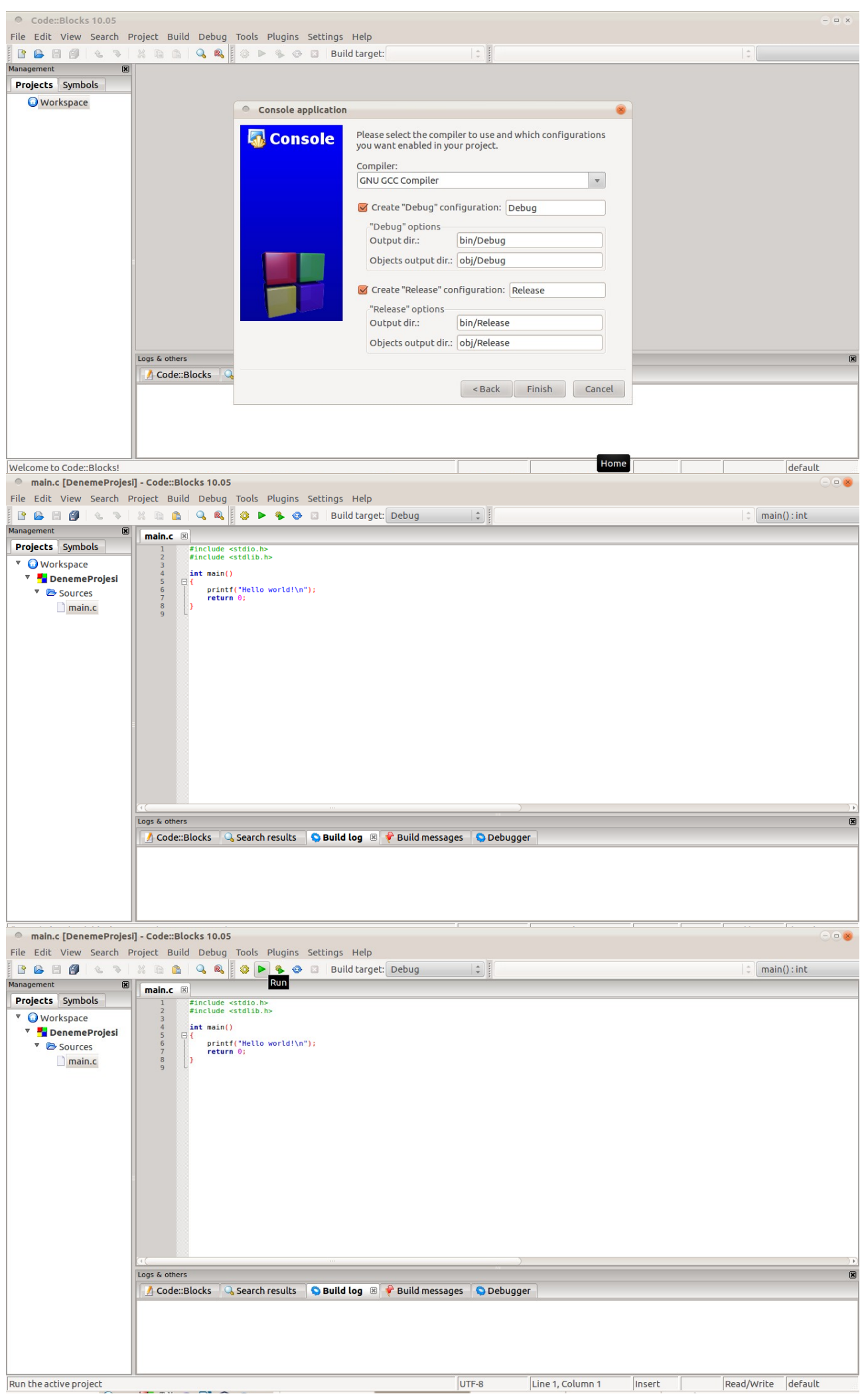

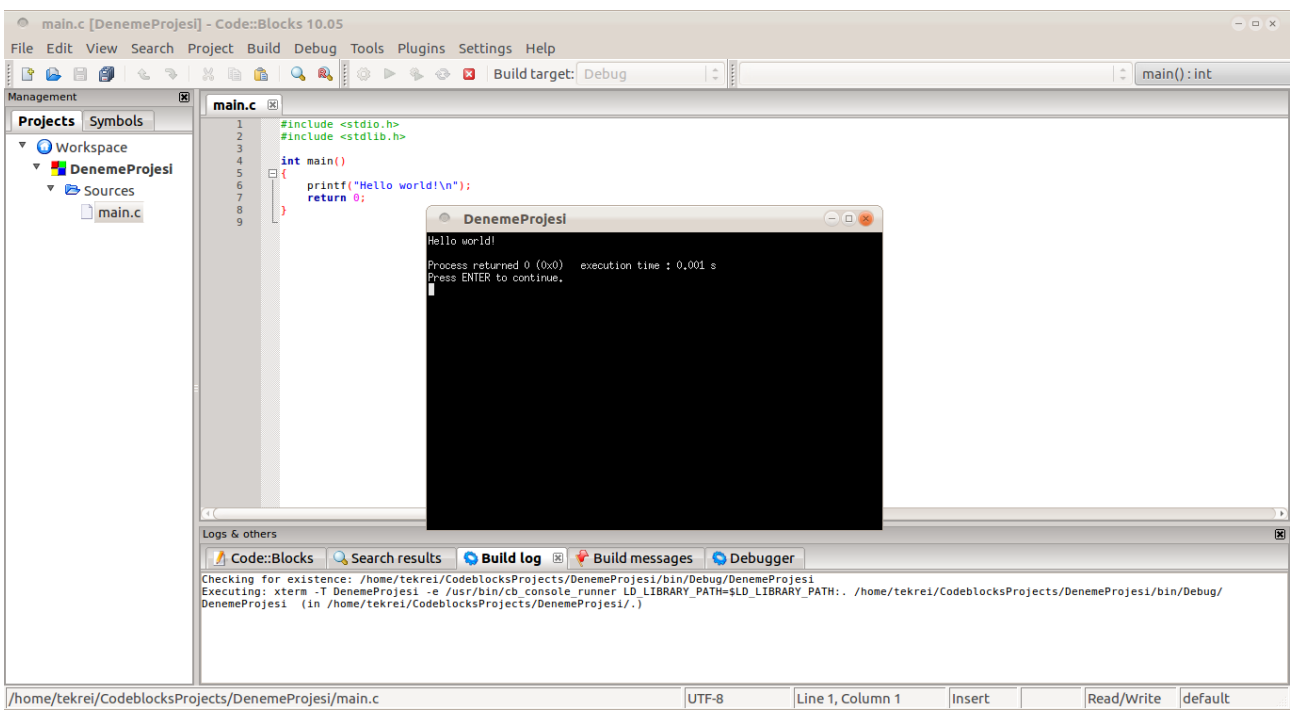